# CAN'T WE ALL JUST GET ALONG?

Andrina Kelly - @andrina - Bell Media Diana Birsan - [@DianaBirsan](https://twitter.com/DianaBirsan) - Bell Media

## WHY ARE WE TALKING ABOUT THIS?

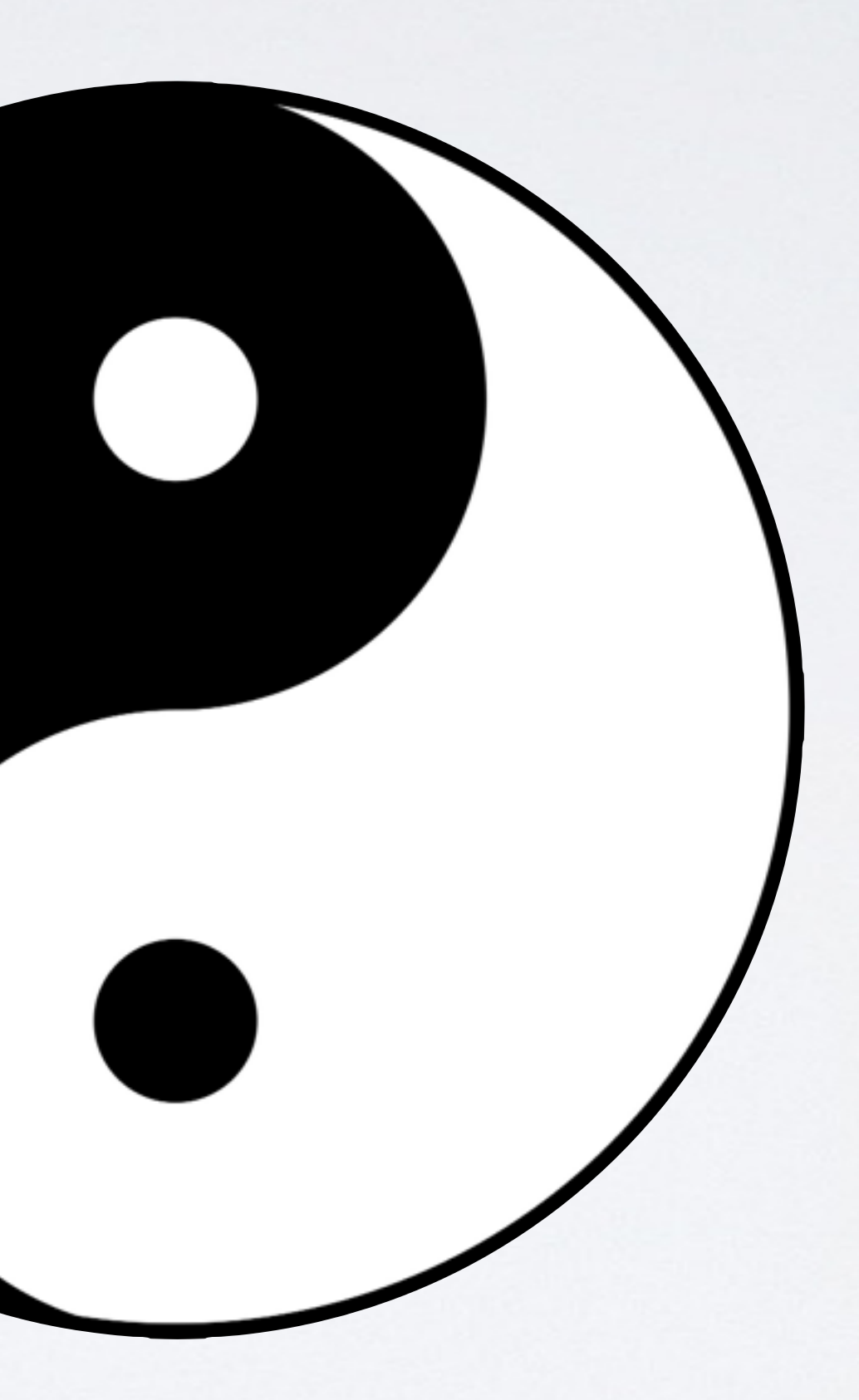

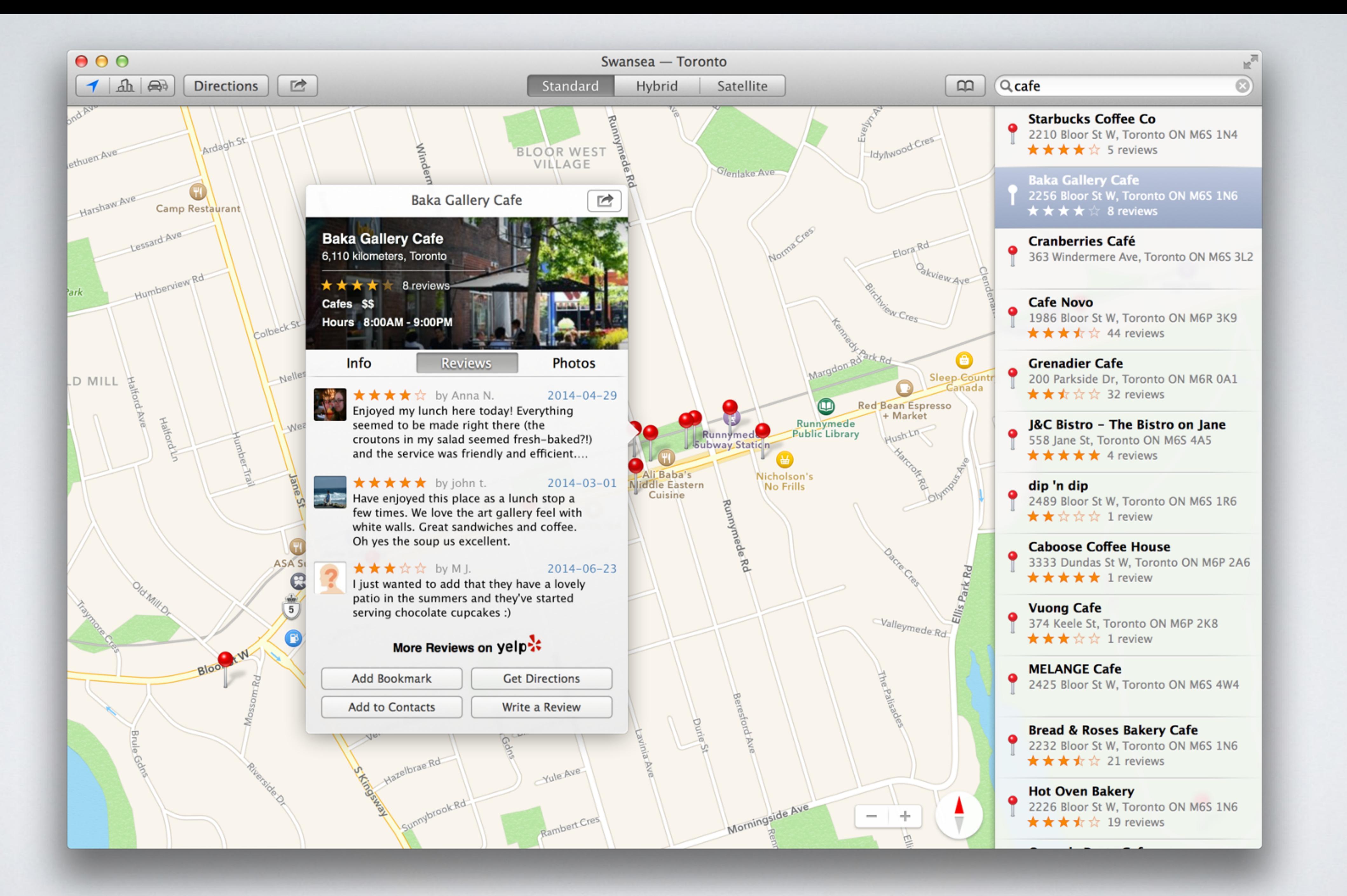

# WHAT ARE WE GOING TO COVER?

- Clear up some acronym mysteries
- Lots of Show & Tell
- Fun!

Let's Solve a Problem

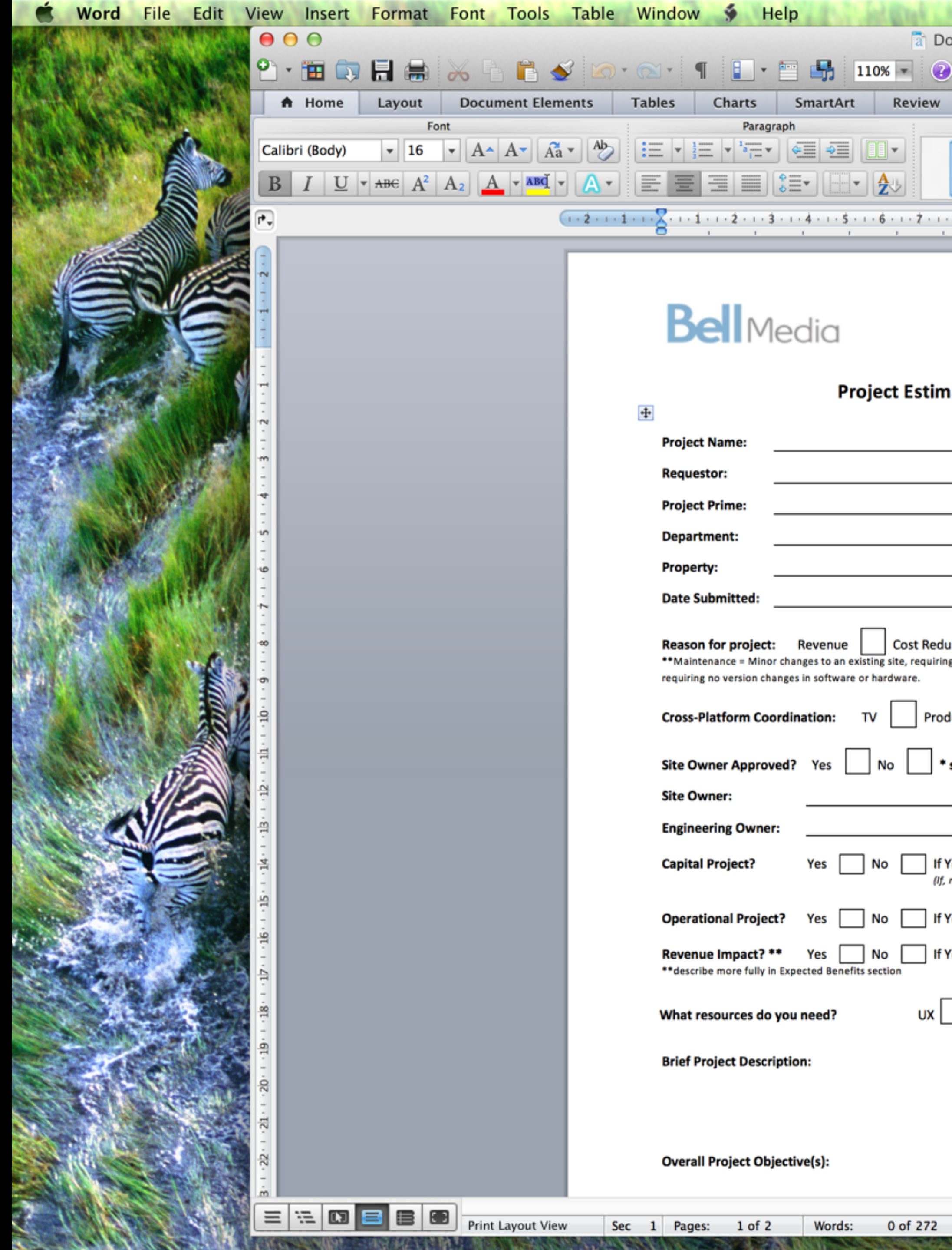

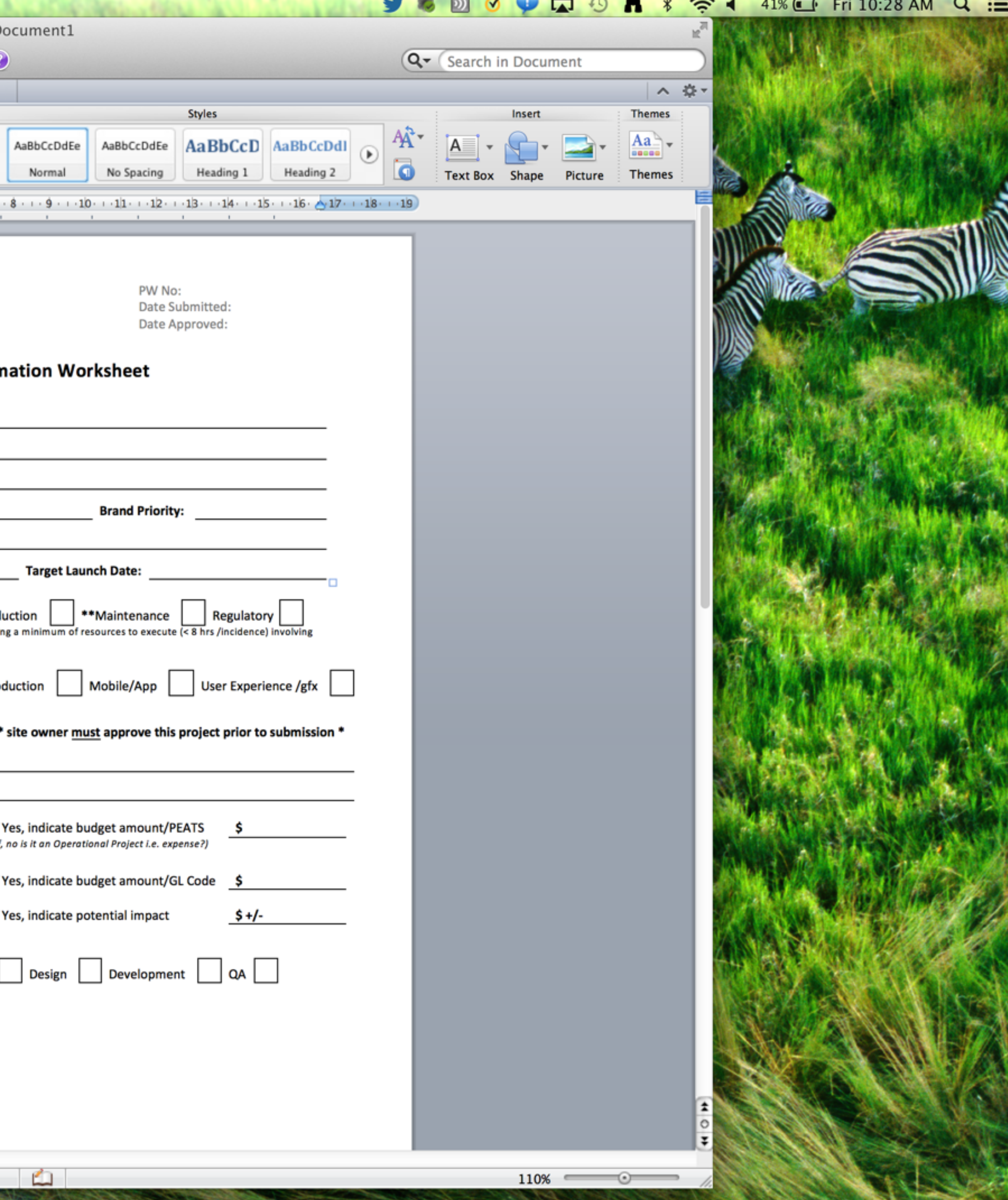

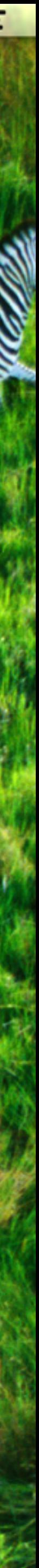

## LOOK AT THE SHINY THING!

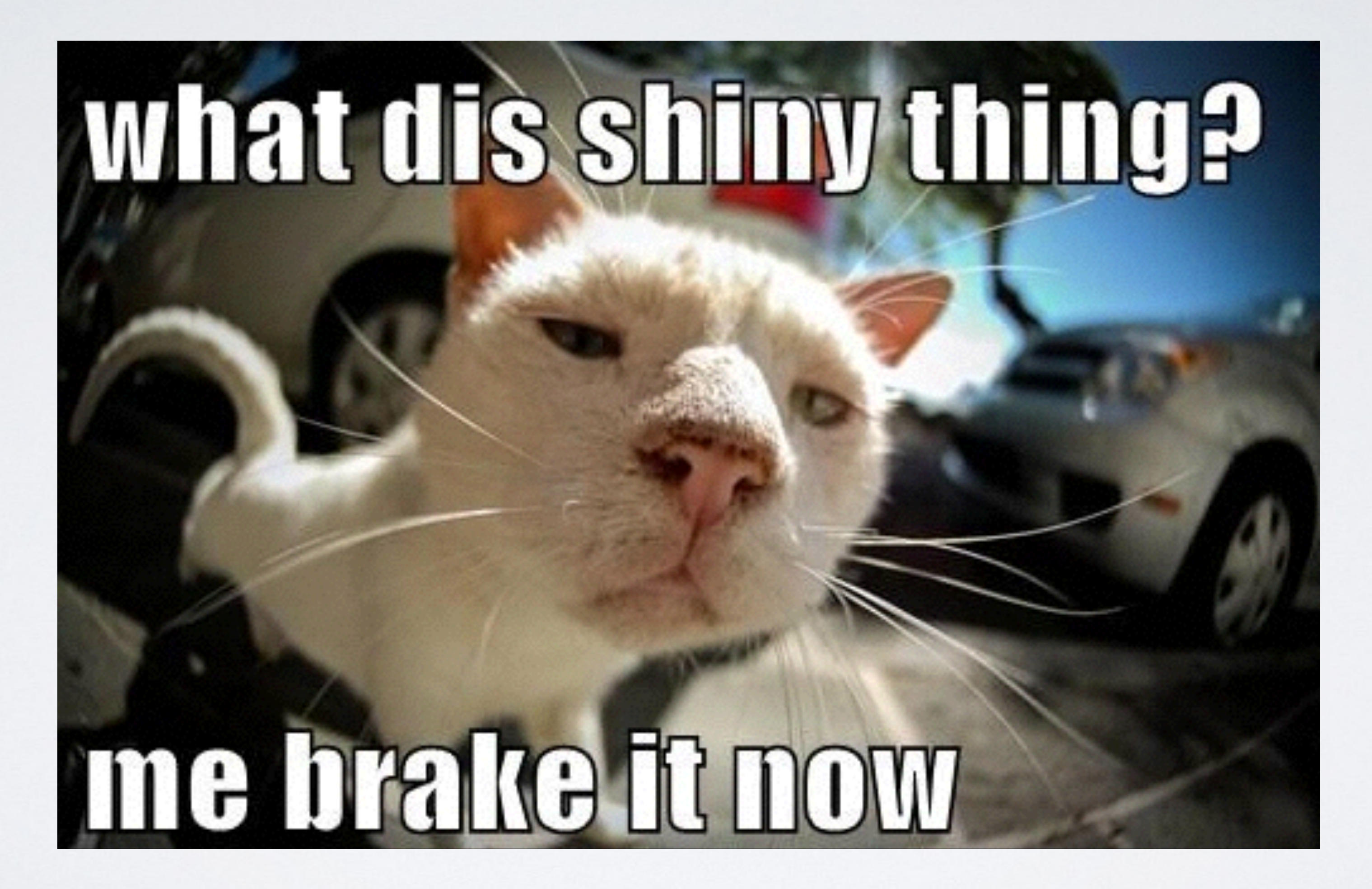

### **Details**

Type: Priority: Labels: **Brand/Prope** Site Owner **Departme** Brand Pr Reason Cross-Coord Platf Do you Capital?: Do you have approved

**Dates** 

Created:  $9$  minuto-

Reporter:

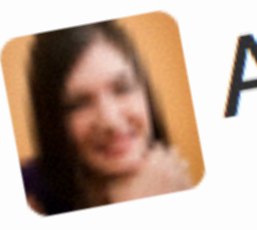

 $2014 - 09 - 19$ 

Operational budget?: Revenue Impact?: What Resources do you need?:

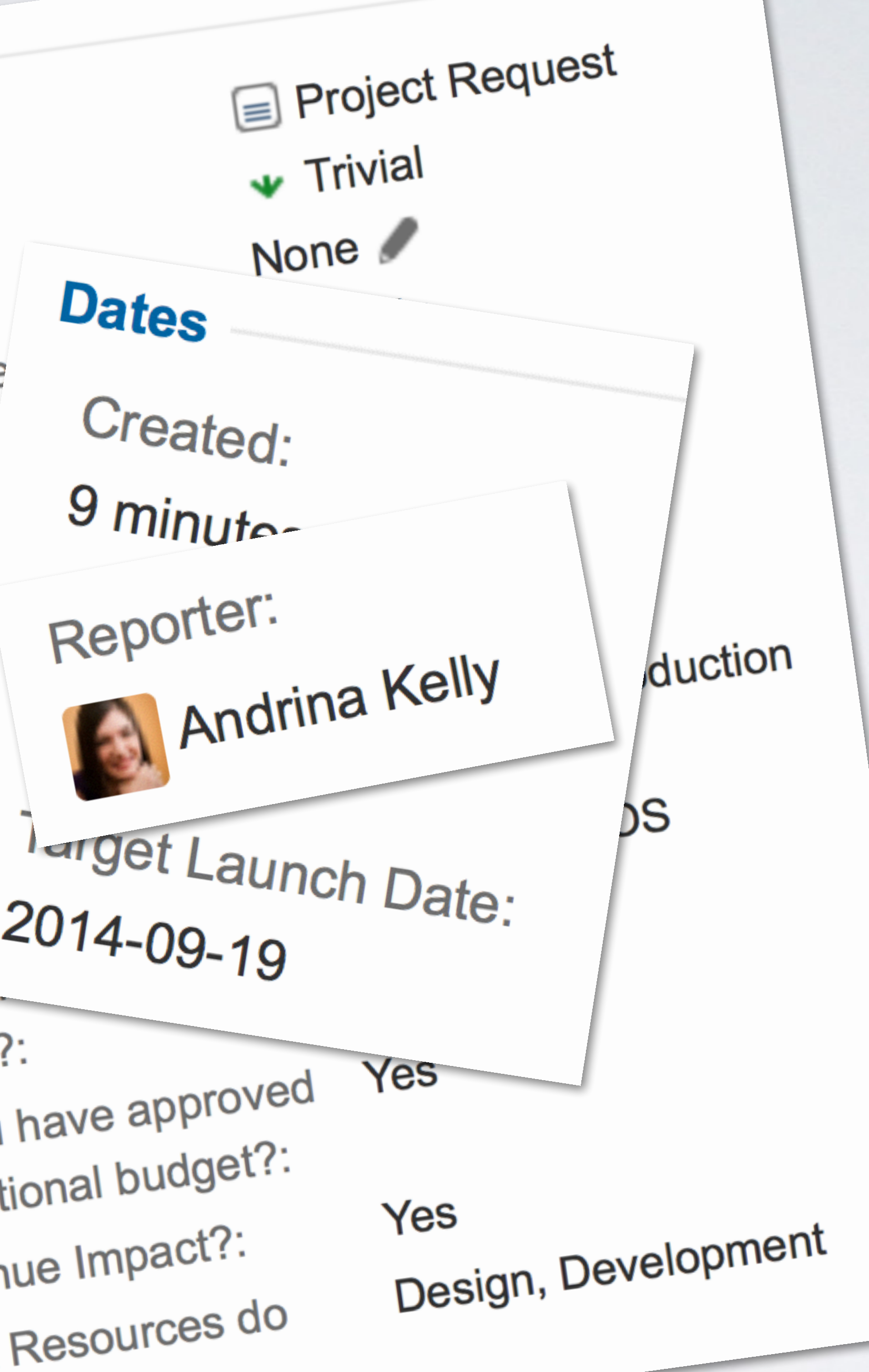

 $0$ ffice. $\lt$ /h2> $\lt$ p>

 $\leq$  form tag :action  $\Rightarrow$  :submit do  $\approx$ 

<b>Project Title</b><br> <%= text\_field\_tag :summary %><p><br>

<b>Project Description</b><br> <%= text\_area\_tag(:description, "", size: "60x12", class: "drag-target", :required => true)%>  $<$ p> $<$ br>

 $$ <%= radio\_button\_tag(:sowner, "Yes") %> <%= label\_tag(:sowner\_yes, "Yes") %> <%= radio\_button\_tag(:sowner, "No") %> <%= label\_tag(:sowner\_no, "No") %><p><br>

 $<$ b>Department</b><br/>>br> <%= text\_field\_tag :department %><p><br>

**-Brand Priority**  $**5**$ <%= select\_tag(**:priority**, options\_for\_select([['High']**,** ['Medium'], ['Low']])) %><p><br>

### h2>Please fill out the form below to submit your project request to the Project Management</a>

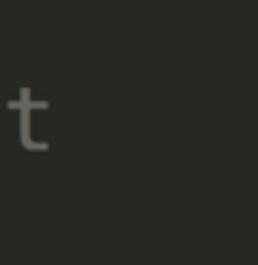

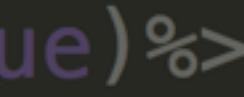

### $jira_l$ url = "https://username: $***$ \*\*\*\*\* $Qts-jira$ .bellmedia.ca/rest/api/2/issue/"  $project$  key = "PR"  $issue_type = "10100"$

 $summary = params$ [: summary]  $description = parameters[:description]$  $reporter = session[:user_name]$  $brand = parameters[:brand]$  $source$  = params  $[:source]$  $department = params[:department]$  $priority = parameters[:priority]$  $capex = params[:capex]$  $opex = params[:opex]$  $revenueimp = params$ : revenueimp]  $laurchdate = params[:launchdate]$ 

 $l$ aunchdate $['date(3i)$ "].to\_i).to\_s

reasons = " $\{\{\^\}\$ value $\'\colon \{\^\}\$  # $\{$ params[: reason][0]} $\'\$ "}"  $(1.$ .params $[:$ reason].count - 1).each do |index| reasons  $+=$  ",  ${\{\}'$ "value $\}'$ :  $\{\$ "#{params[: reason][index]} $\}'$ "}"

coordinations =  $"\{\n\\ "value\" : \n\\ "#{params[:coordination][0]}\}\"$  $(1 \cdot$  params [:coordination] count - 1) each do |index|

```
date = Date.new(launchdate["date(1i)"].to_i, launchdate["date(2i)"].to_i,
```
coordinations  $+=$  ",  $\{\{\}'$  value $\}'$ :  $\{\#$ {params[:coordination][index]} $\}'$ "}"

if summary.blank? || issue\_type.blank? || brand.blank? || department.blank?  $priority.blank? || reasons.blank? || coordinates.blank? || if oclark? || paths.$ capex.blank? || sownerapp.blank? || opex.blank? || revenueimp .blank? || resource .blank? redirect\_to :back  $flash[:notice] = "All fields must be completed"$ @request =  $RestrClient.post(jiraurl, '{''fields'': {'project': '{'key'': ''' + ...}}$  $project_{key} + "}, "summary : " + summary " + summary + "$ , "summary": "' + summary +'", "description": ' + description. inspect + ', "issuetype":  $\{$ "id": "' + issue\_type + '"}, "reporter":  $\{$ "name": "' + reporter +  $''$ , "customfield\_11903": {"value": "' + brand + '"}, "customfield\_11906": "' + department + '", "customfield\_11907":  ${\text{``value'': "'}}$  + priority + ""}, "customfield\_11908": "' + date + '", "customfield\_11909":  $[$ ' + reasons +  $'$ ], "customfield\_11910": [' + coordinations + '], "customfield\_11911": [' + platforms + '], "customfield\_11912":  ${\text{``value''}}: " + \text{ capex} + "}.$ "customfield\_11914":  ${\text{``value'': "'' + sownerapp + ''''},$  "customfield\_11915":  ${\{$ "value": "' + opex + '"}, "customfield\_11916":  ${\{}$ "value": "' + revenueimp + '"}, "customfield\_11917":  $[ ' +$  resource + ']}}', :content\_type => :json, :accept => : json) if @request request render "main/submit" render: partial => 'select'

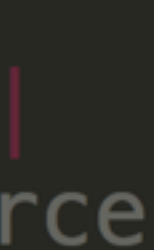

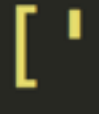

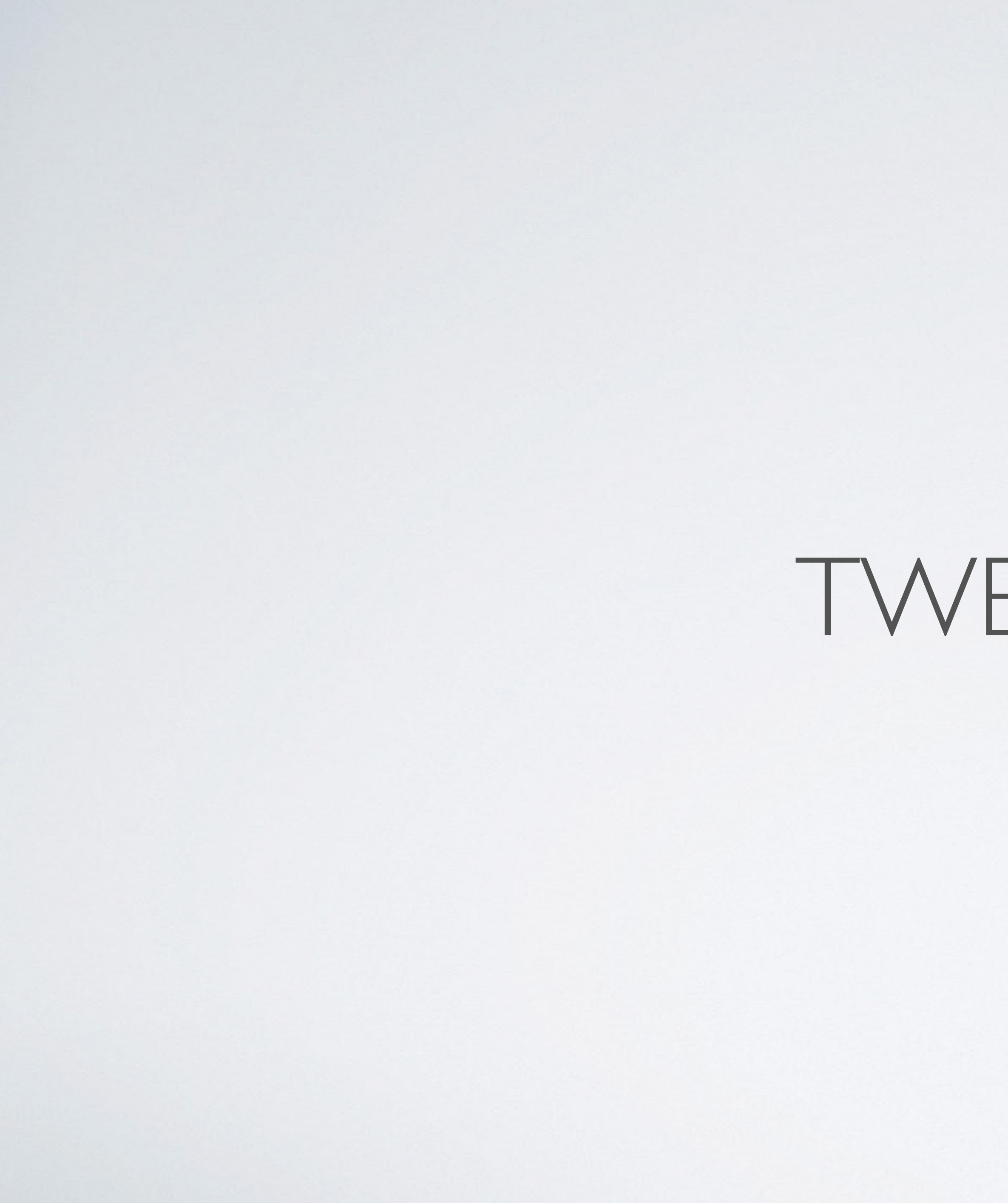

TWEETYPY

```
import oauth2
import time
import urllib2
import json
url1 = "https://api.twitter.com/1.1/search/tweets.json"params = \{'oauth_version': '1.0',
    'oauth_nonce': oauth2.generate_nonce(),
    'oauth_timestamp': int(time.time())
ł
consumer = oauth2. Consumer (key='", secret="\:token = oauth2. Token (key="params['oauth_consumer\_key"] = consumer.\nparams['oauth_token"] = token.\nkeyfor i in range(1):
    url = url1params['q"] = "maxsysadmin"params['count"] = 5req = \text{counth2}\text{.Request}(\text{method}="GET", \text{url}=\text{url}, \text{parameter}=\text{params})sigmoid = oauth2.SignatureMethod_MMAC_SHA1()req.sign_request(signature_method, consumer, token)
    headers = req.to\_header()url = req.tourl()response = urllib2.Pequest(url)data = json.load(urllib2.utilopen(response))print data
f = open("outfile" + str(i) + ".txt", "w")json.dump(data["statuses"], f)
f.close()
time.sleep(5)
```
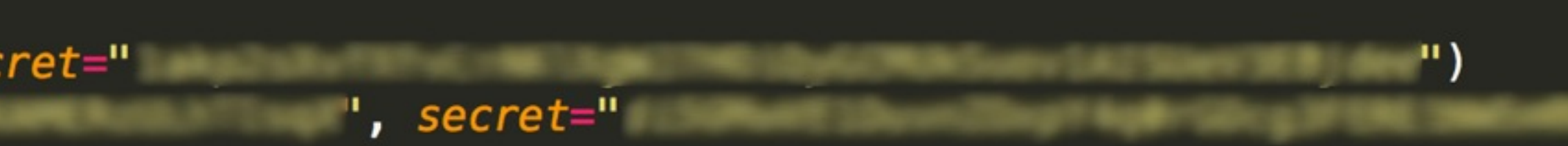

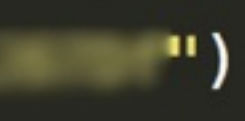

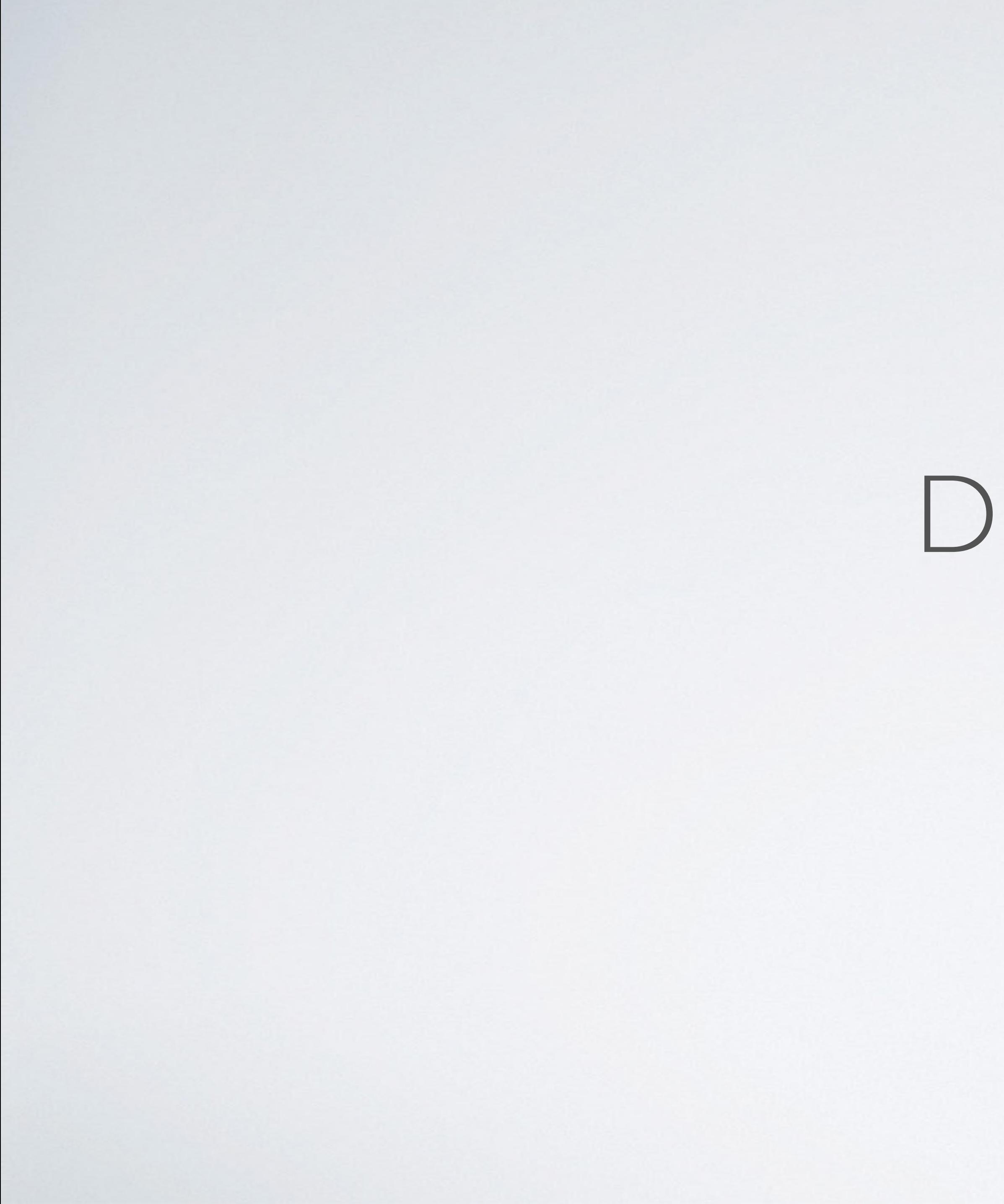

DEMO

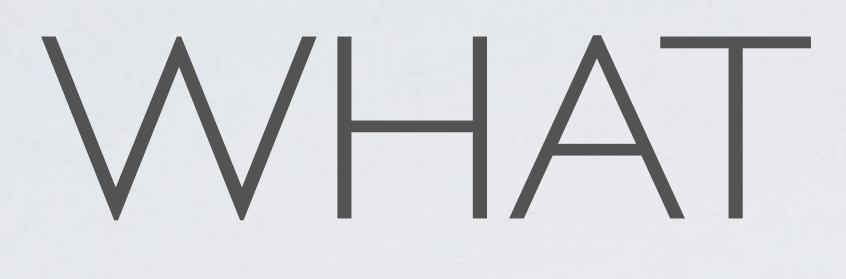

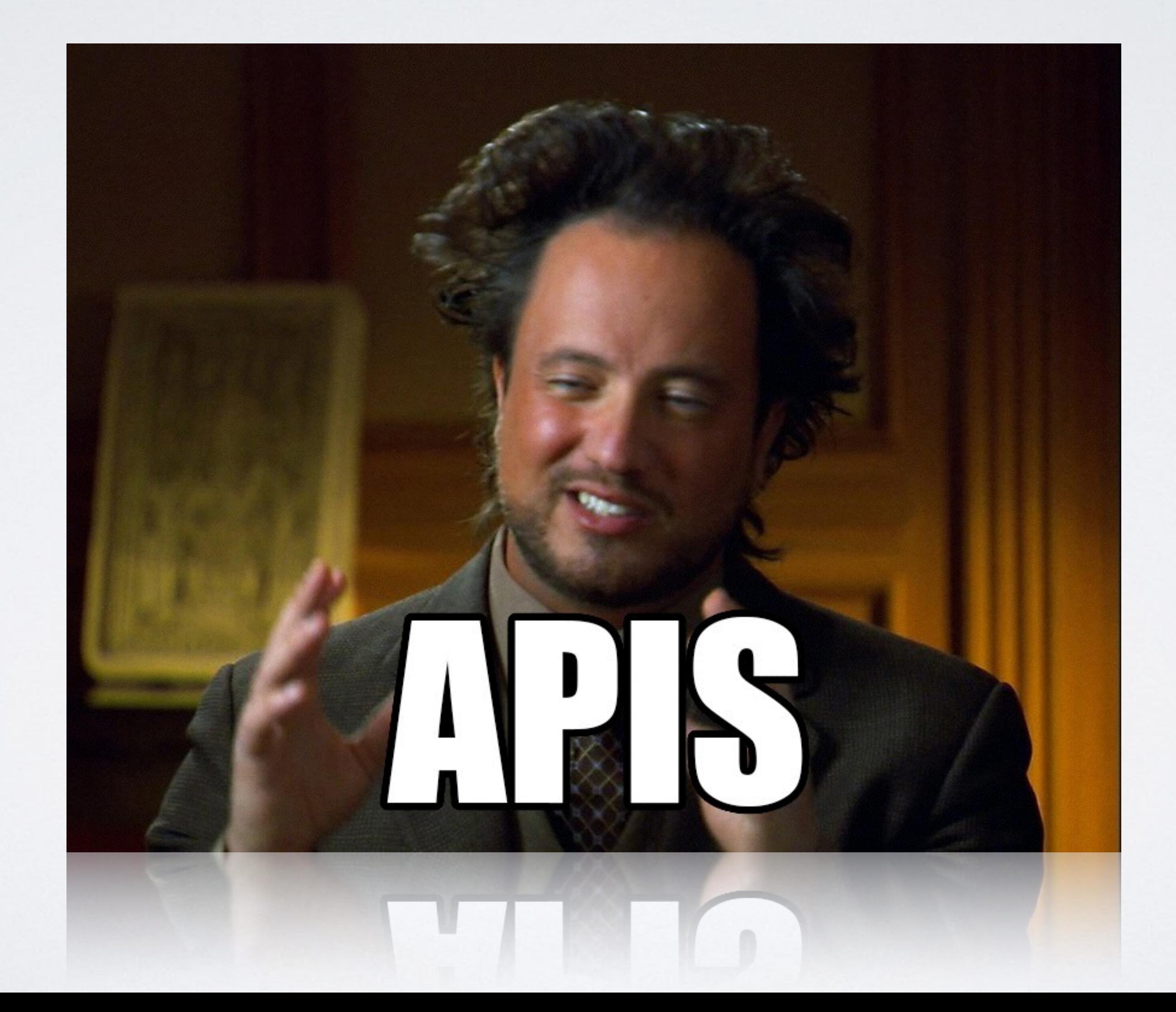

### WHAT IS AN API?

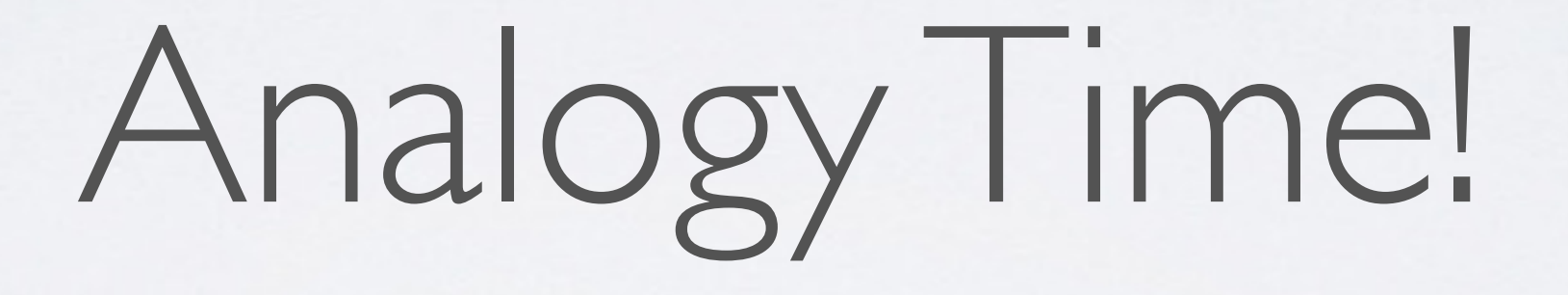

- Application Program Interfaces
- Instructions and Communication
- Predefined functions
- Structured remote calls or request messages

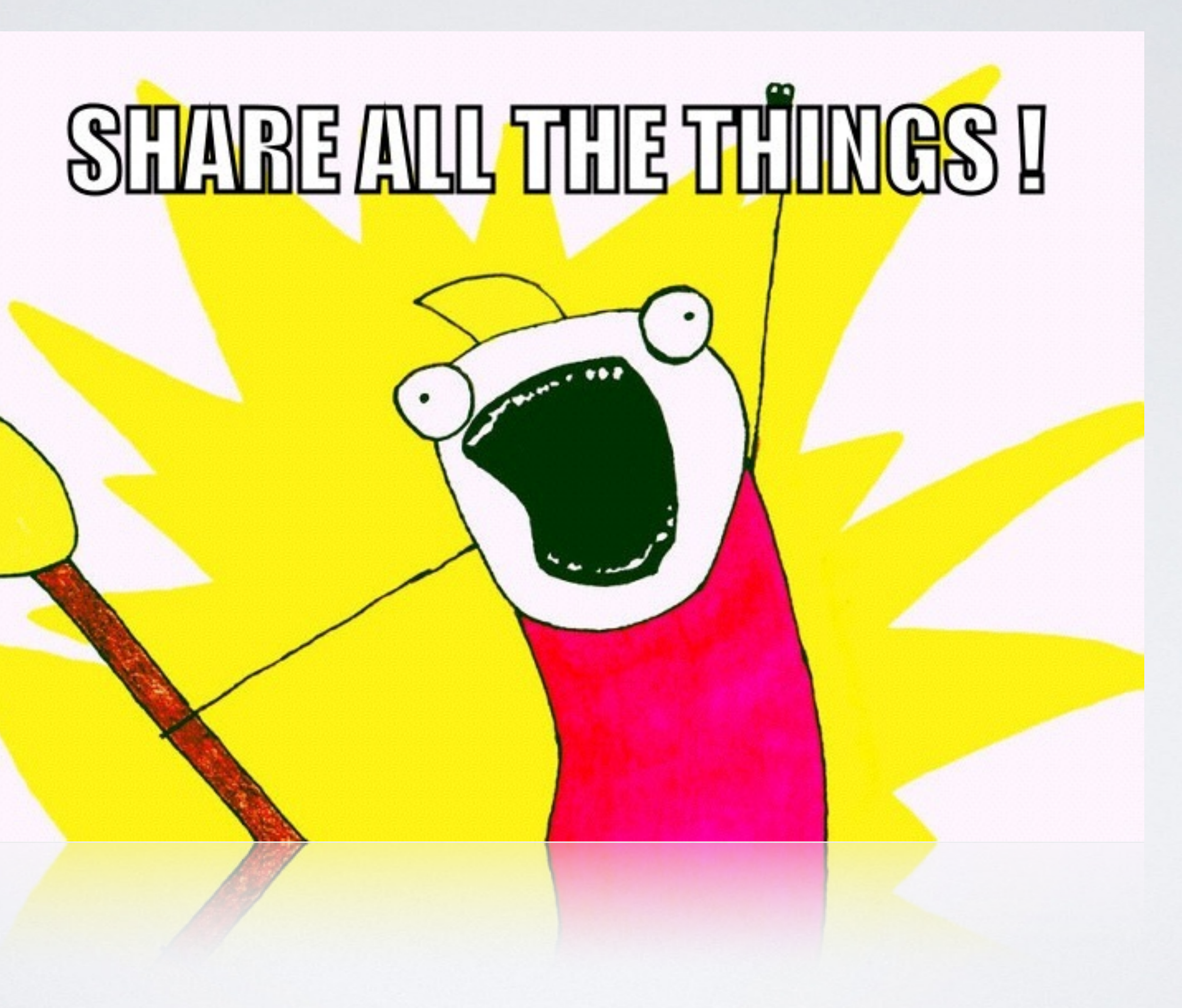

# **ŸJIRA** THAT A THE AND

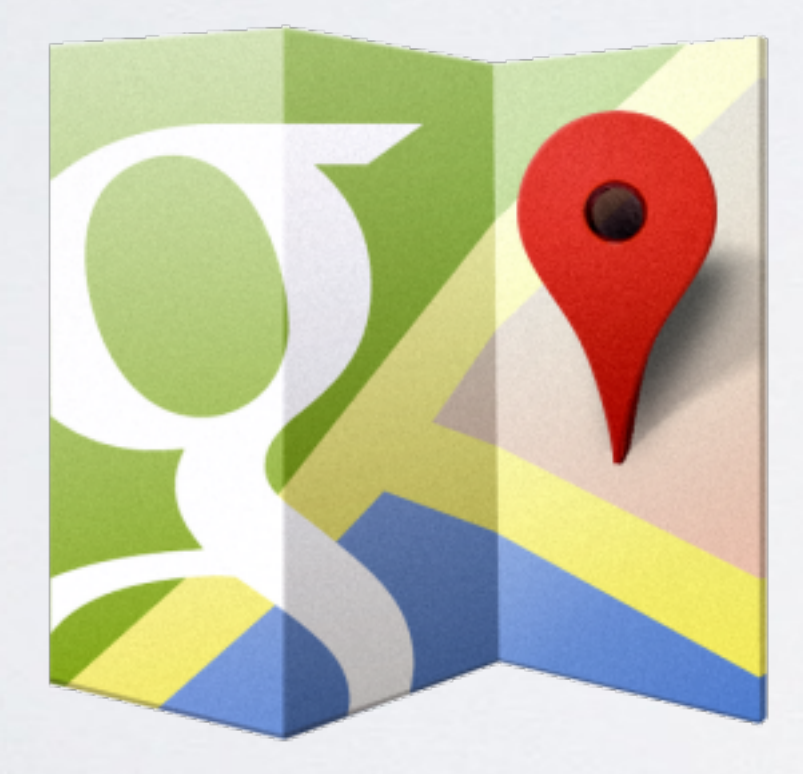

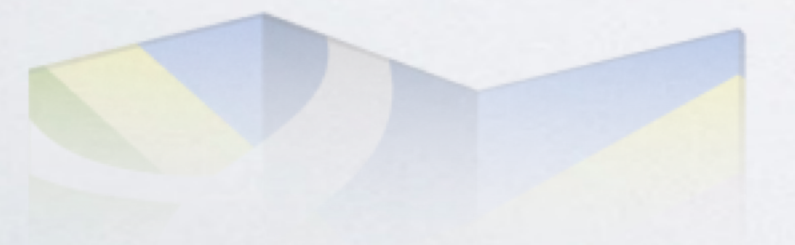

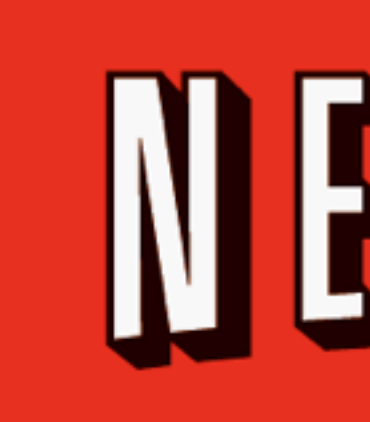

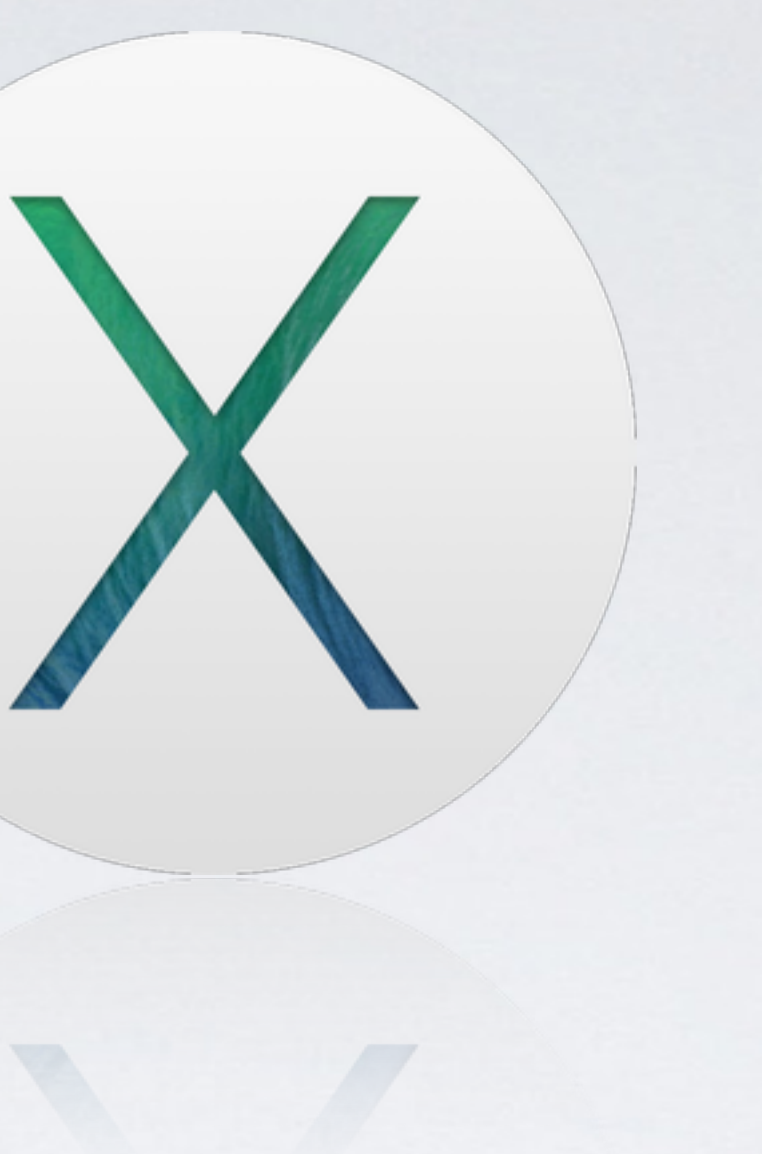

# ft Ware

# NETFLIX

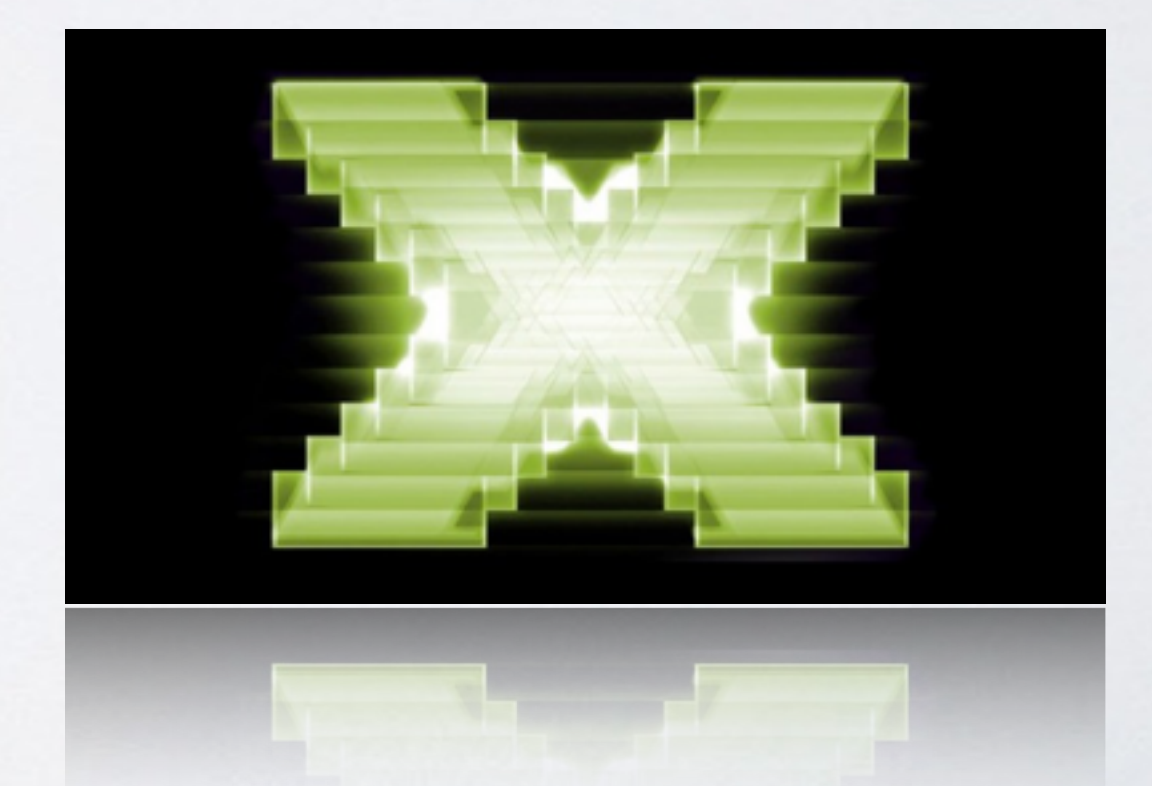

It looks like you're trying to copy and paste, Would you like some help? Shut it No  $\bullet$ 0) Clippy

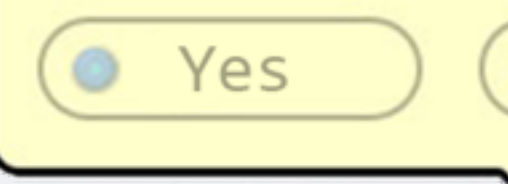

### SYSTEM APIS

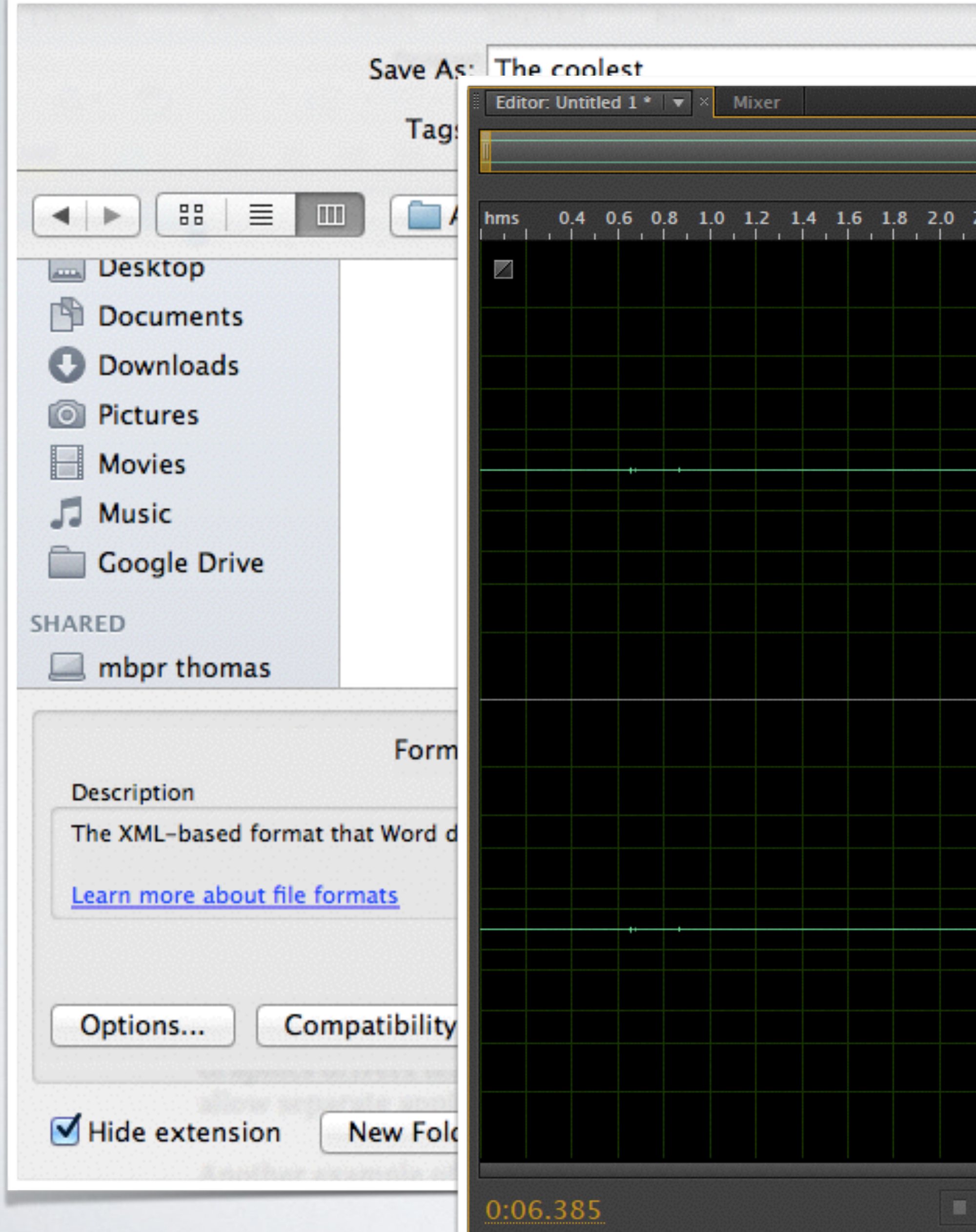

 $-10000$ 

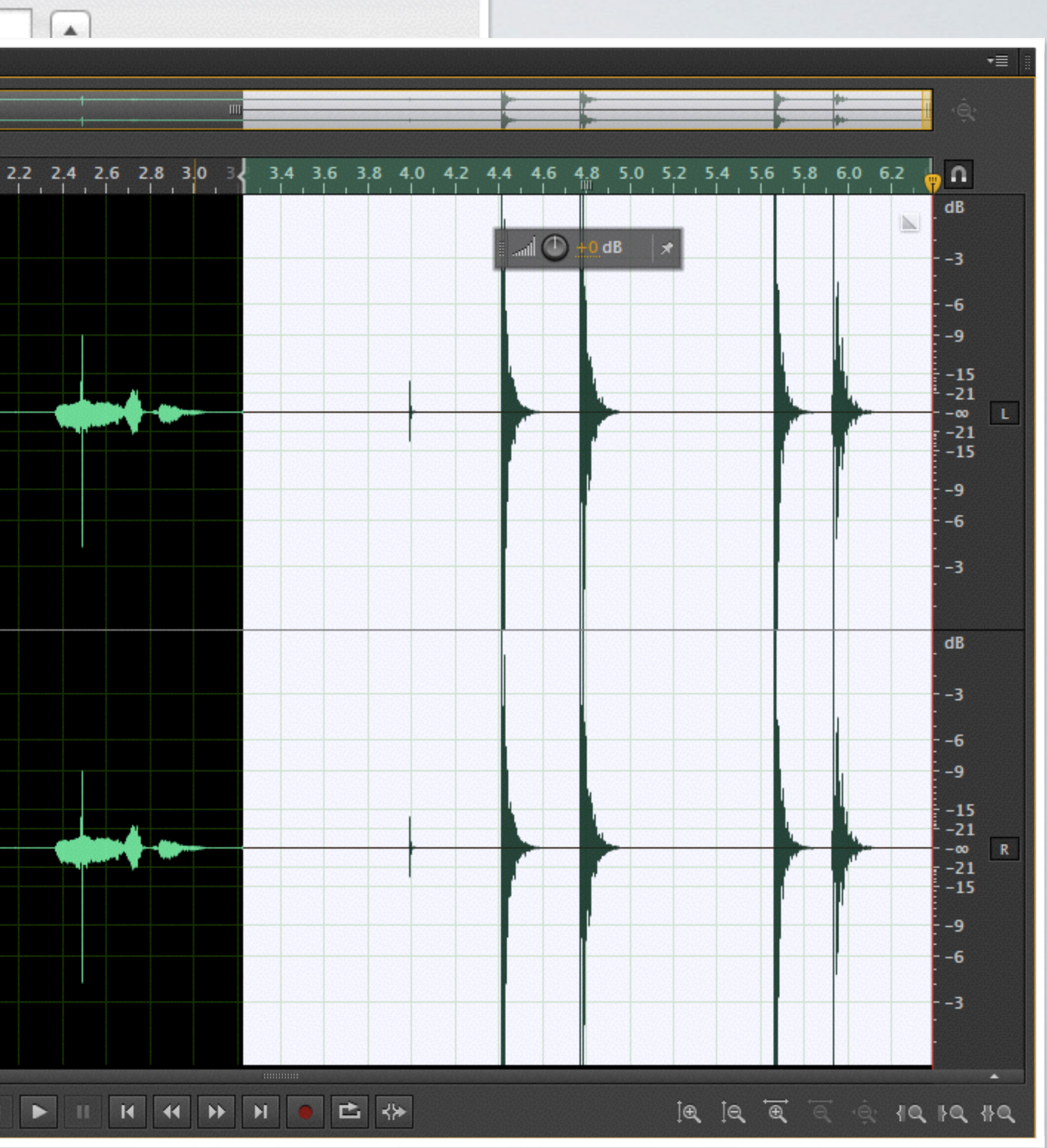

## Game APIS

• Compatibility between configurations • DirectX, OpenGL and Mantle • Interfacing by making draw calls

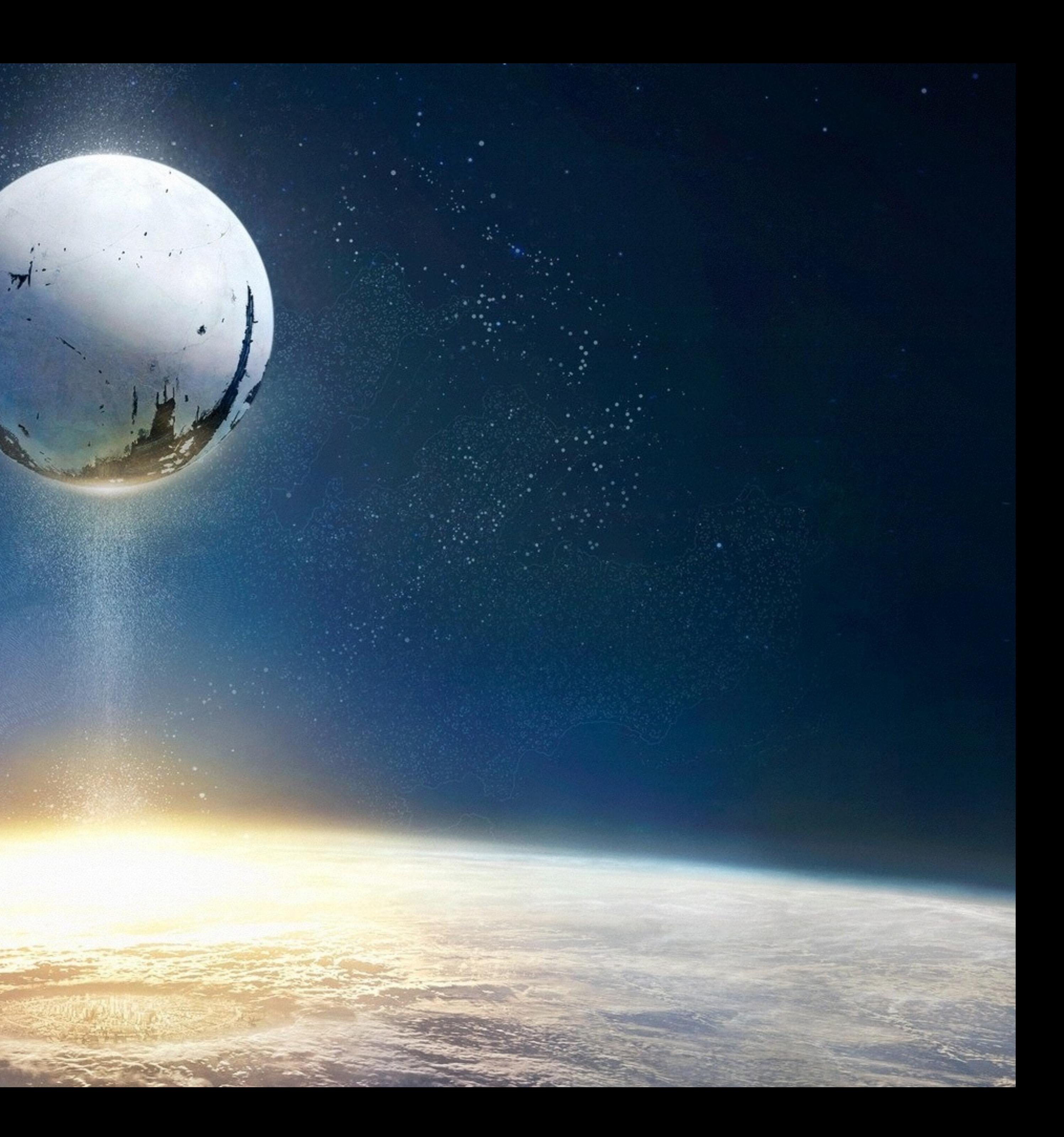

### WEB APIS

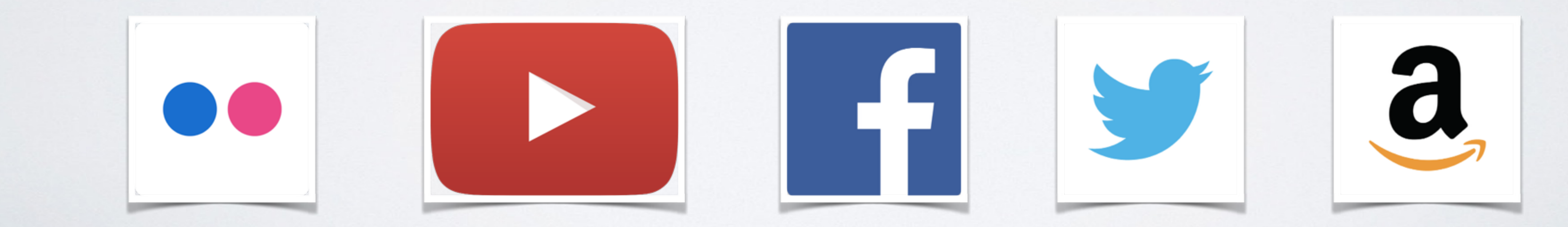

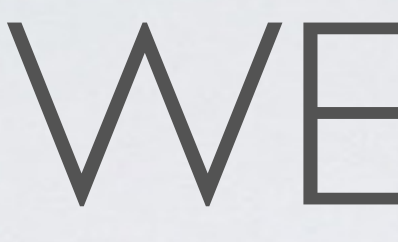

## <http://www.programmableweb.com>

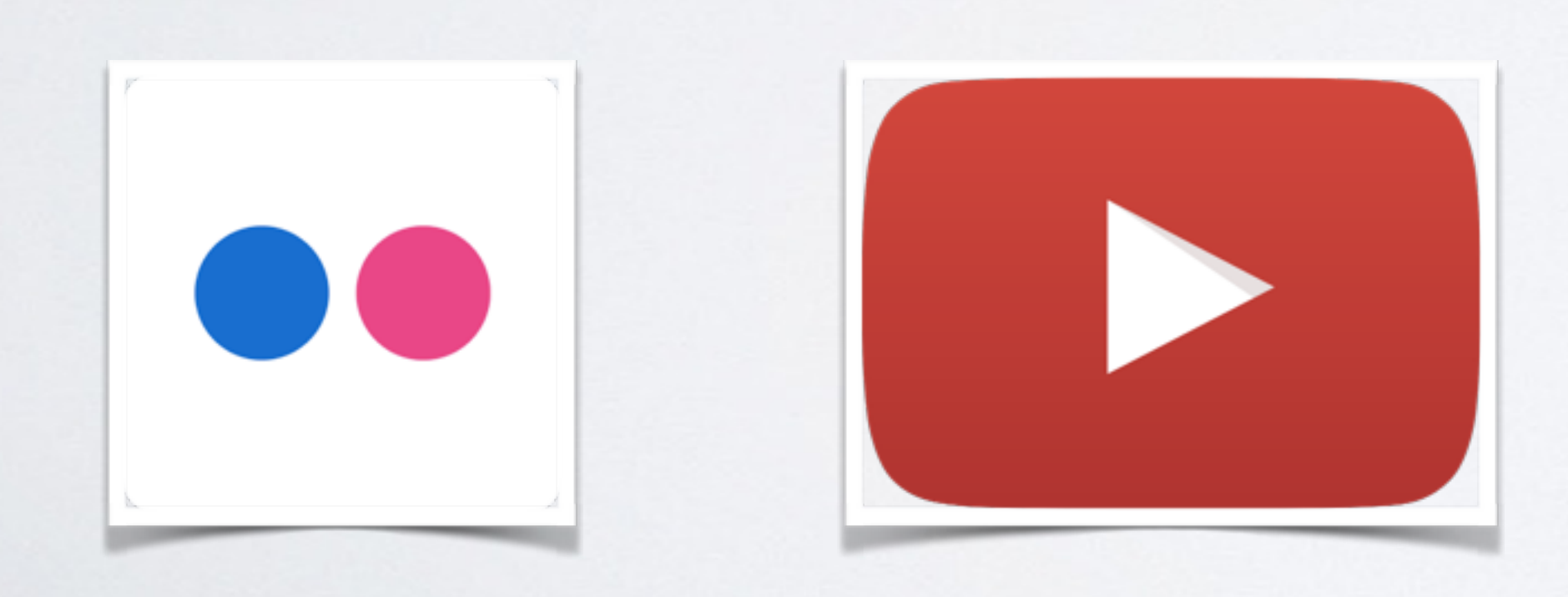

```
src="https://maps.googleapis.com/maps/api/js?key=
sensor=true">
$.getJSON("https://api.flickr.com/services/rest/?method=flickr.photos.search&api_key=
                               |&user_id=127371566@N05&has_geo=1&extras=geo&format=json&
jsoncallback=?", displayImages3);
                   //Get the url for the image.
                    var photoURL = \text{http://farm' + item.farm + '.static.flickr.com/'} +item.server + '/' + item.id + ' + item.secret + ' n.jpg';
                   htmlString = 'g = 'g = ' + photouRL + '''var contentString = '<div id="content">' + htmlString + '</div>';
                   //Create a new info window using the Google Maps API
                    var infowindow = new google.maps.InfoWindow(\{//Adds the content, which includes the html to display the image
from Flickr, to the info window.
                         content: contentString,
//Using the Google Maps API to create the map.
var myLatlngCenter = new google.maps.LatLng(57.703347,11.955871);
var mapOptions = \{center: myLatlngCenter,
          zoom: 14,mapTypeId: google.maps.MapTypeId.ROADMAP
```
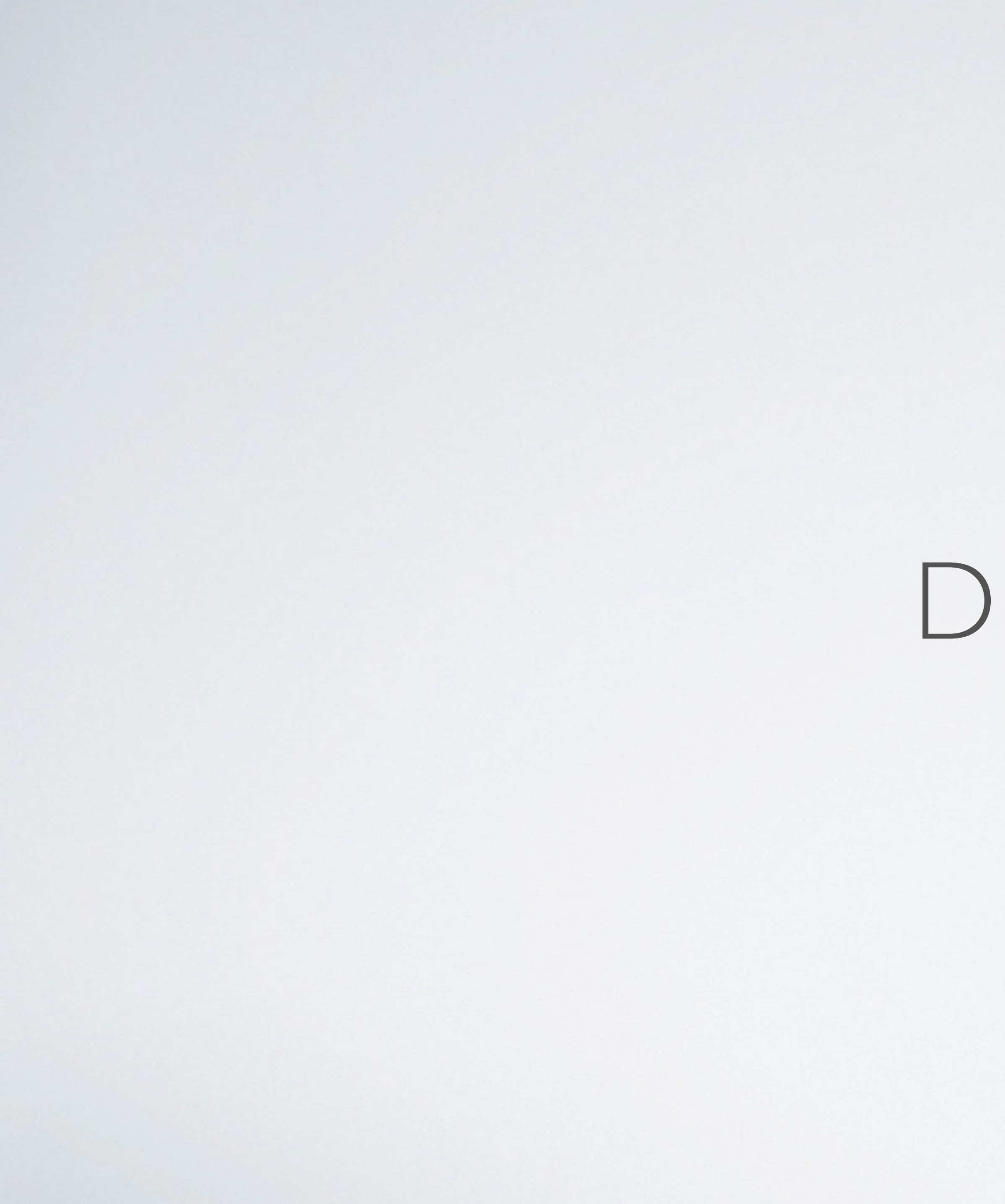

DEMO

· Software Development Kit

• Package of pre-written code that developers can re-use in order to minimize the amount of unique code that they need to develop themselves

### WHAT IS AN SDK?

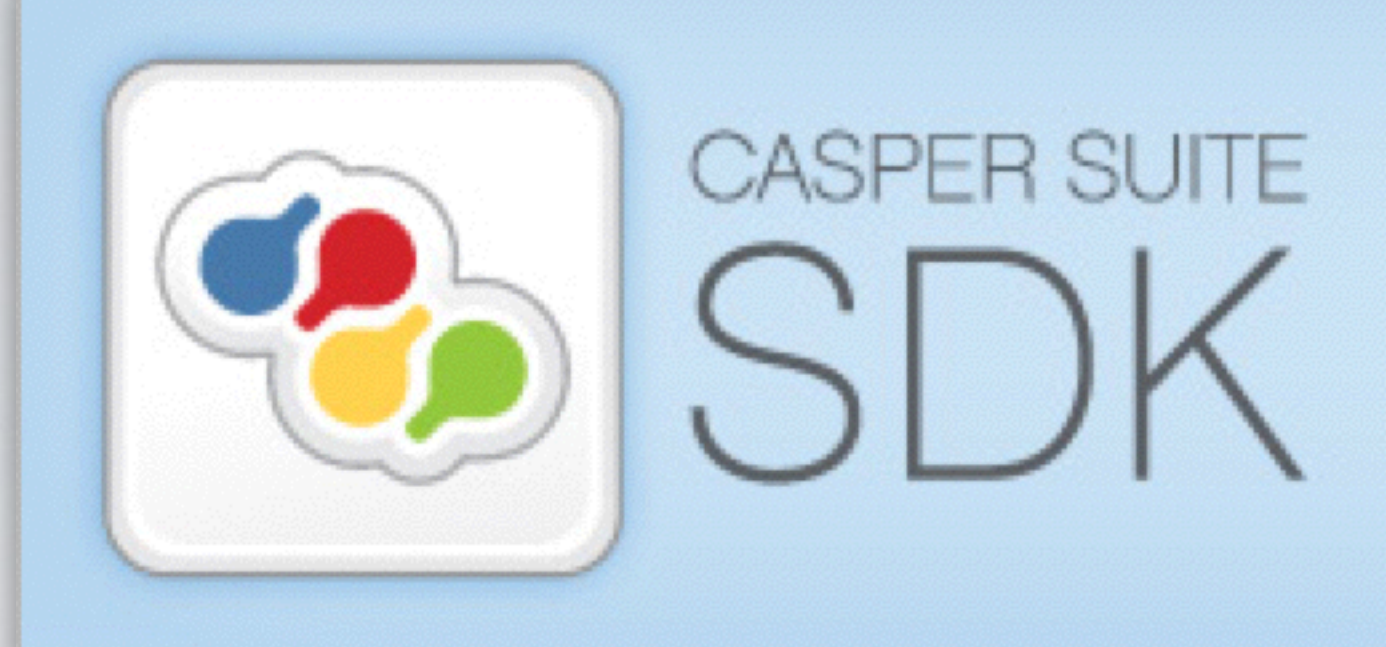

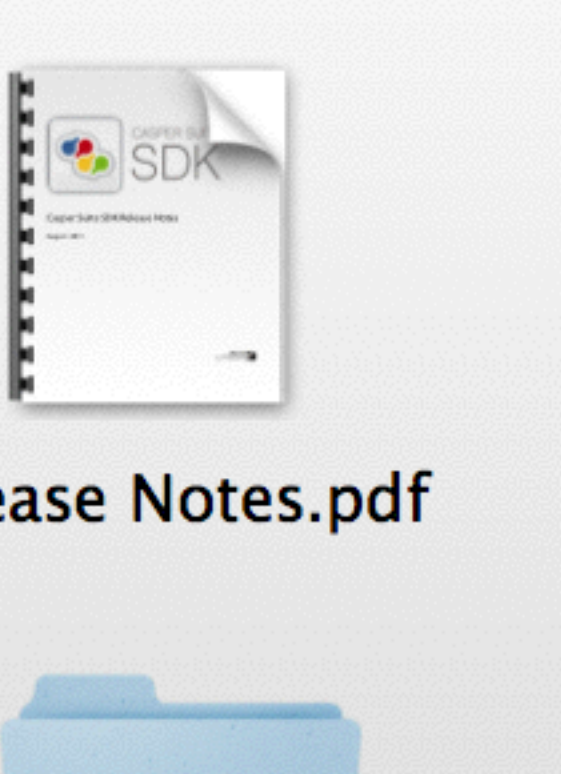

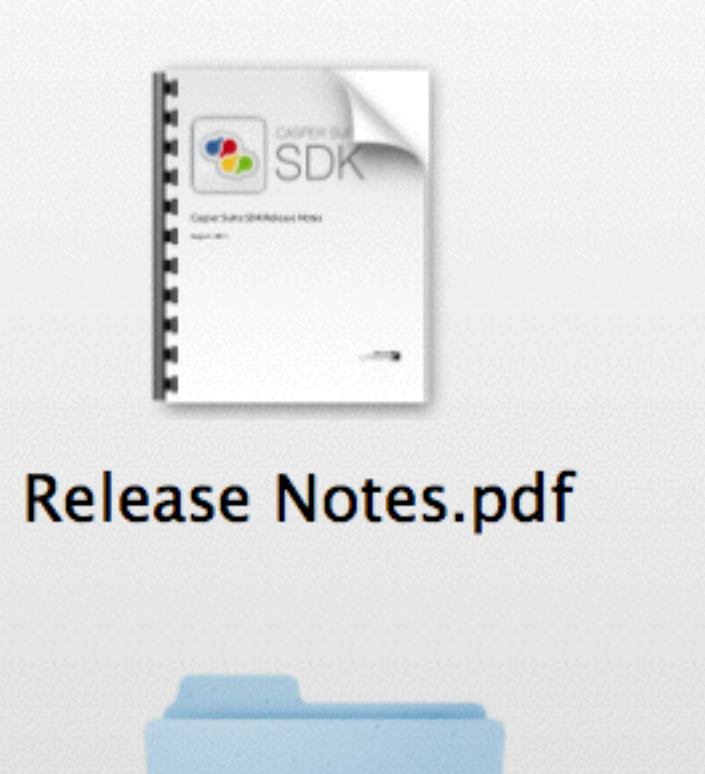

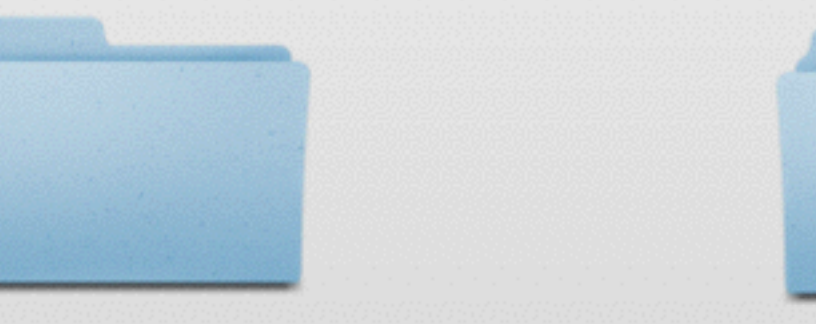

**Documentation & Resources** 

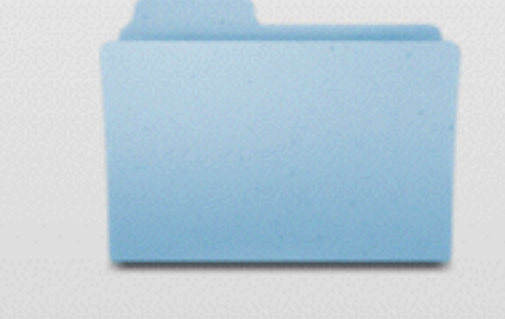

**JSS API** 

**Self Service API** 

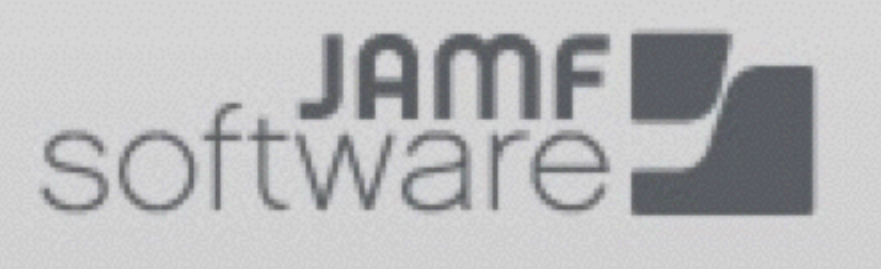

## WHAT IS SOAP?

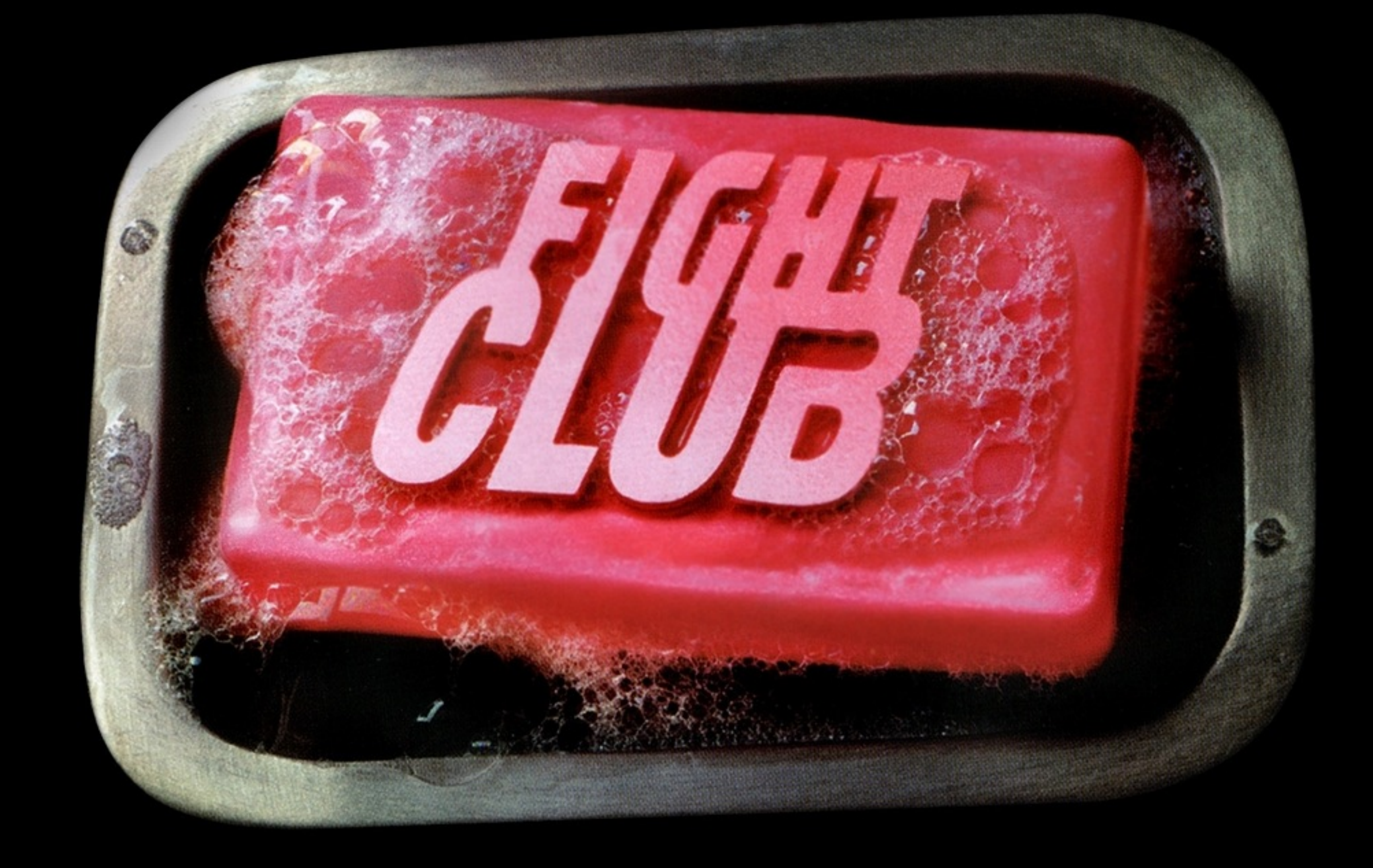

## WHAT IS SOAP?

- **S**imple **O**bject **A**ccess **P**rotocol
- Basic Messaging Framew
- Communication Protocol over H
- Developed by Microsoft
- XML-based only

# "XML IS WRONG, JSON IS THE WAY FORWARD!"

# WHAT'S JSON...

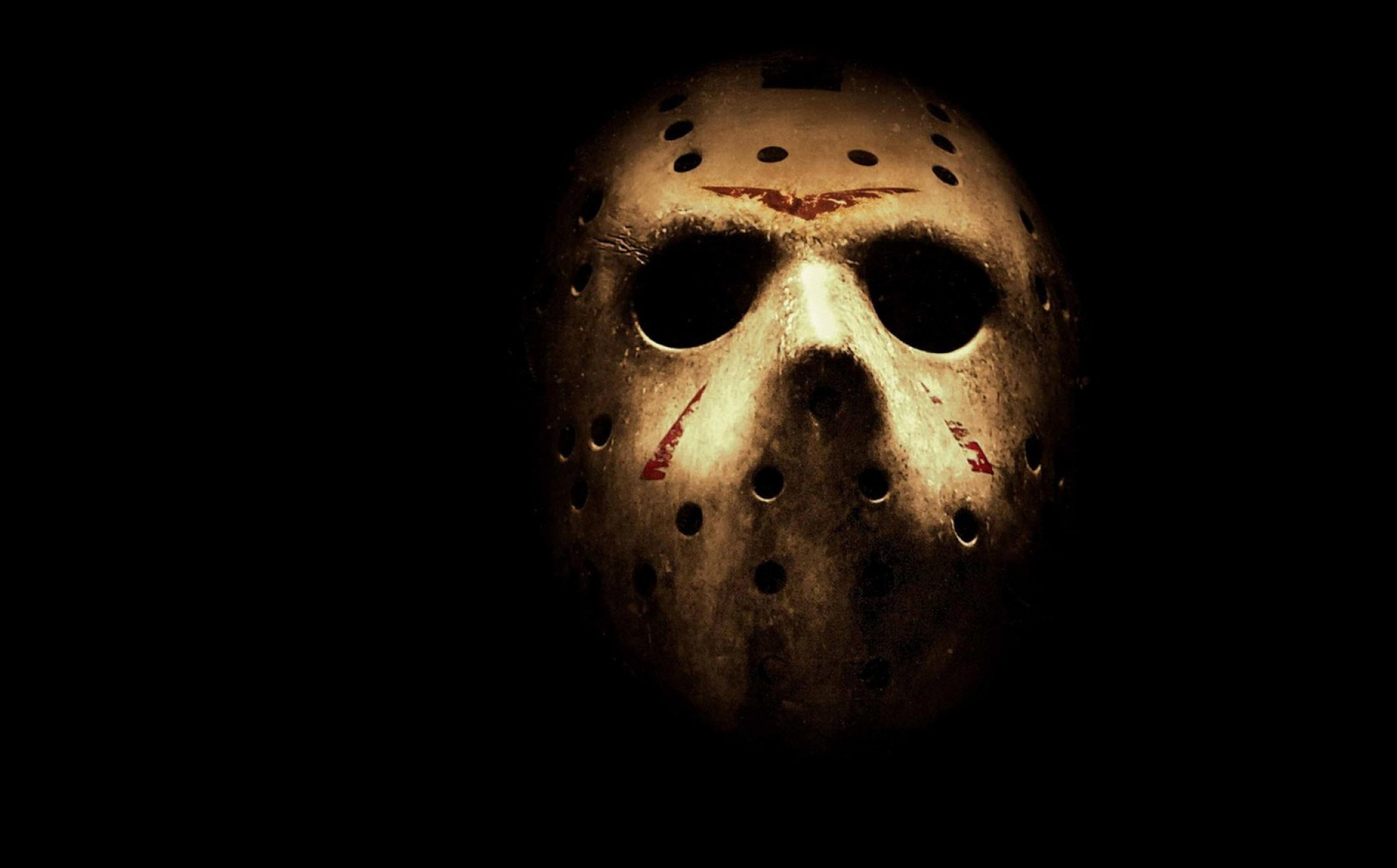

# JavaScript Object Notation

### <firstName>Tycho</firstName> <lastName>Sjögren</lastName>

<speakers> <speaker> </speaker> <speaker> </speaker> <speaker> </speaker> </speakers>

### <firstName>Arek</firstName> <lastName>Dreyer</lastName>

### <firstName>Marko</firstName> <lastName>Jung</lastName>

![](_page_33_Picture_5.jpeg)

### XML

{"speakers": {"speaker":[ {"firstName":"Tycho","lastName":"Sjögren"}, {"firstName":"Arek","lastName":"Dreyer"}, {"firstName":"Marko","lastName":"Jung"}  $\|\cdot\|$ }

### JSON

# CONVERTING XML TO JSON

- <https://github.com/parmentf/xml2json>
	- Not native, requires npm to install
- Ruby is your friend

![](_page_36_Picture_5.jpeg)

### #!/usr/bin/ruby

require 'rubygems' require 'active\_support/core\_ext' require 'json'

 $xml = File.open(ARGV.first).read$ json = Hash.from\_xml(xml).to\_json

File.open(ARGV.last, 'w+').write json

### WHAT IS REST?

![](_page_37_Picture_2.jpeg)

- Representational State Transfer
- Architectural Style behind WWW
- Unique URI represents an object
- RESTful web services

## CONSTRAINTS

- Code-on-Demand
- Uniform Interface
- Stateless
- Cacheable
- Client-Server
- Layered System

### **JSS REST API Resource Documentation**

![](_page_40_Picture_9.jpeg)

#!/bin/bash -x API\_User='apiwrite' # Replace with your username API\_Pass='apiwrite' # Replace with your password MAC\_Address=\$1 # Lowercase colon separated MAC address of the new Mac Numeric\_Site\_ID='1' # Replace with desired Site or leave as -1 to not set a Site  $JSS = '127.0.0.1:8443'$  $read -r -d'$   $'$  XML\_Chunk <<E0F <?xml version="1.0" encoding="UTF-8"?> <computer> <general> <name>\${MAC\_Address}</name> <mac\_address>\${MAC\_Address}</mac\_address> <site> <id>\${Numeric\_Site\_ID}</id>  $\le$ /site>  $\le$ /general>  $<$ hardware $>$ <os\_name>Mac 0S X</os\_name>  $\frac{1}{2}$ hardware>  $computer $>$$ E0F echo "\$XML\_Chunk" | curl -T - --user "\${API\_User}":"\${API\_Pass}" --request POST https://\${JSS\_FQDN}/JSSResource/computers/id/0

- 
- 
- 
- 

![](_page_42_Figure_0.jpeg)

DEMO

## WHAT IS THE DIFFERENCE BETWEEN SOAP & REST?

## JSS EXTENSION ATTRIBUTE DEMO

```
#!/bin/bash
#
#Determine Computer Name
COMPUTER='scutil --get ComputerName'
```
#Determine Machine ID based on Computer Name  $ID='curl -k -s -u$  apiread: apiread https://127.0.0.1:8443/JSSResource/computers/name/\$COMPUTER | xpath computer/general/id| awk 'gsub(/<id> $|\langle \rangle$ /id>/,x)'

```
#!/bin/bash
#
#Determine Computer Name
COMPUTER='scutil --get ComputerName'
```
#Determine Machine ID based on Computer Name  $ID = 'curl -k -s -u$  apiread: apiread awk 'gsub(/<id> $|\langle \rangle$ /id>/,x)'

<?xml version="1.0" encoding="UTF-8"?><computer><general><id>1</id><name>MacSysAdmin</name><mac\_address>A8:20:66</r> :31:DC:C1</mac\_address><alt\_mac\_address>88:53:95:28:3F:39</alt\_mac\_address><ip\_address>127.0.0.1</ip\_address><se rial\_number>C07JN09CDY3H</serial\_number><udid>C84D13E0-6394-51D9-B10F-DB9877528876</udid><jamf\_version>9.4</jamf \_version><platform>Mac</platform><barcode\_1/><barcode\_2/><asset\_tag/><remote\_management><managed>true</managed>< management\_username>admin</management\_username><management\_password deprecated="9.23">\*\*\*\*\*\*\*\*\*\*\*\*\*\*\*\*\*\*\*\*\*</mana gement\_password><management\_password\_md5 since="9.23">97bf34d31a8710e6b1649fd33357f783</management\_password\_md5> ⊲management\_password\_sha256 since="9.23">56965e2a1a995c74da500088947af11dfa27951cc350d0b97d0633075969c31b</manag ement\_password\_sha256></remote\_management><mdm\_capable>false</mdm\_capable><report\_date>2014-09-14 13:00:34</repo rt\_date><report\_date\_epoch>1410692434793</report\_date\_epoch><report\_date\_utc>2014-09-14T13:00:34.793+0200</repor t\_date\_utc><last\_contact\_time>2014-09-17 17:10:26</last\_contact\_time><last\_contact\_time\_epoch>1410966626203</las t\_contact\_time\_epoch><last\_contact\_time\_utc>2014-09-17T17:10:26.203+0200</last\_contact\_time\_utc><initial\_entry\_d ate>2014-09-12</initial\_entry\_date><initial\_entry\_date\_epoch>1410495278300</initial\_entry\_date\_epoch><initial\_en

![](_page_46_Picture_3.jpeg)

![](_page_46_Picture_4.jpeg)

### https://127.0.0.1:8443/JSSResource/computers/name/\$COMPUTER | xpath computer/general/id|

![](_page_46_Picture_7.jpeg)

```
#!/bin/bash
#
#Determine Computer Name
COMPUTER='scutil --get ComputerName'
```
#Determine Machine ID based on Computer Name  $ID = 'curl -k -s -u$  apiread: apiread https://127.0.0.1:8443/JSSResource/computers/name/\$COMPUTER | xpath computer/general/id| awk 'gsub(/<id> $\left| \langle \rangle \right|$  /id>/,x)'

#Determine username based on Machine ID  $USERNAME='curl -k -s -u$  apiread: apiread https://127.0.0.1:8443/JSSResource/computers/id/\$ID | xpath //location/username| awk  $'$ gsub $\left($ /<username> $\left|$ < $\right\rangle$ /username>/,x)'

### dbirsan

![](_page_47_Picture_5.jpeg)

 $JIRAISSUES=$  curl  $-s$  -u apiread: apiread "/, "http://localhost:8088/browse/")"

{"expand":"schema,names","startAt":0,"maxResults":50,"total":6,"issues":[{"expand":"operations,editmeta,changelo g,transitions,renderedFields","id":"10005","self":"http://localhost:8088/rest/api/2/issue/10005","key":"CTS-6"," fields":{"issuetype":{"self":"http://localhost:8088/rest/api/2/issuetype/3","id":"3","description":"A task that needs to be done.","iconUrl":"http://localhost:8088/images/icons/issuetypes/task.png","name":"Task","subtask":fa lse},"components":[],"timespent":null,"timeoriginalestimate":null,"description":"h4. Now it's your turn!\n{color :#707070}Now that you know the basics of JIRA, there is so much more you can do, JIRA administrators can do the following: {color}\n\n\* {color:#707070}Create your own project - return to [View All Projects|http://localhost:80

![](_page_48_Picture_48.jpeg)

echo "<result>\$JIRAISSUES</result>"

http://localhost:8088/rest/api/2/search?jql=project%20=%20CTS%20AND%20created%20%3E=%20-30d%20%20%20AND%20reporter%20in%20%28\$USERNAME%29 | ruby -e "require 'rubygems';require 'json'; jj JSON.parse(STDIN.gets)" | grep '"CTS-' | awk 'gsub(/",/,x)' | awk 'gsub(/"key":

> http://localhost:8088/browse/CTS-6 http://localhost:8088/browse/CTS-5 http://localhost:8088/browse/CTS-4 http://localhost:8088/browse/CTS-3 http://localhost:8088/browse/CTS-2 http://localhost:8088/browse/CTS-1

![](_page_48_Picture_6.jpeg)

![](_page_49_Picture_0.jpeg)

DEMO

DEMO - XCODE - TWITTER

![](_page_51_Picture_0.jpeg)